## Acadre Web:

Åbn sagen, hvor PDF'en skal laves fra, tryk på de tre prikker og vælg PDF samler

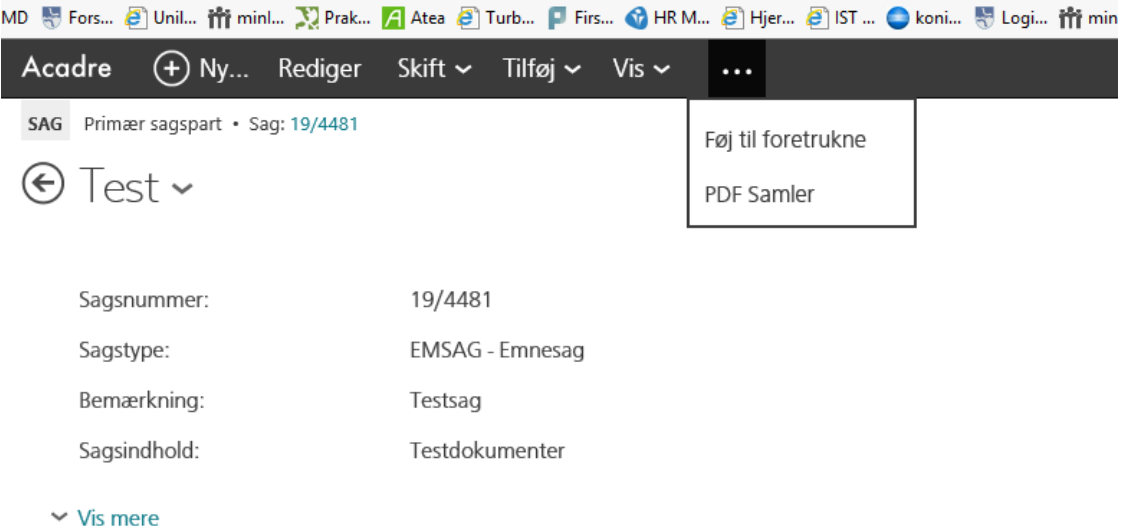

Herefter får du mulighed for at markere de dokumenter, der skal samles til et dokument – klik derefter på "Udfør" i topmenuen.

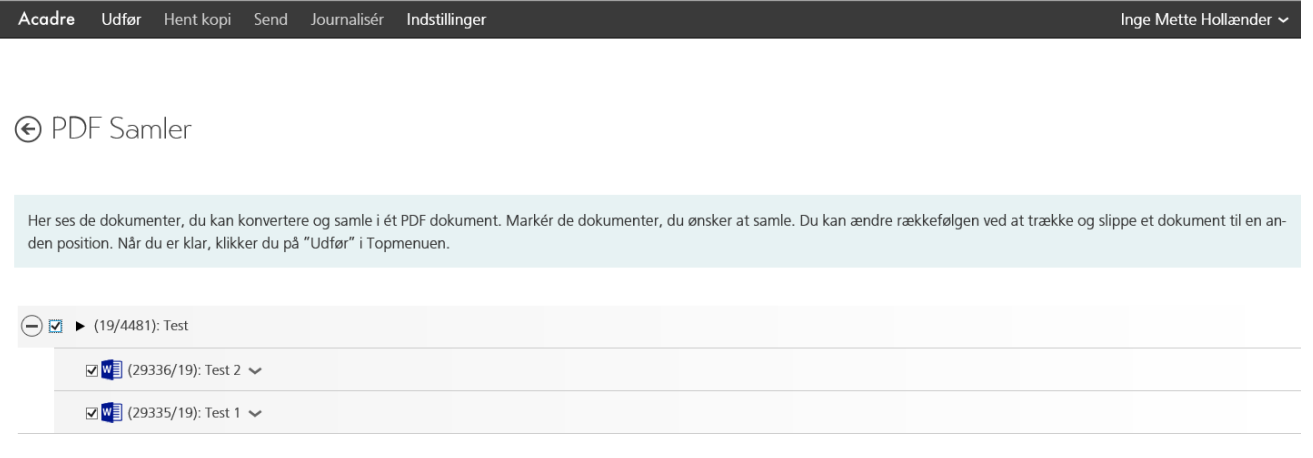

## Herefter dannes det samlede dokument, og der trykkes på "Retur til opdateret liste"

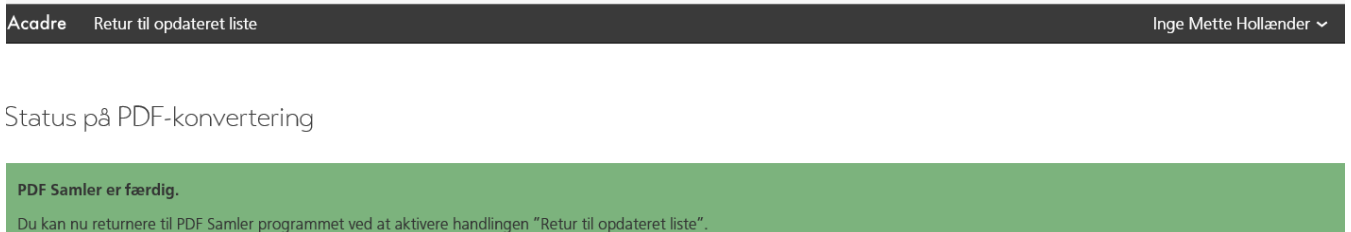

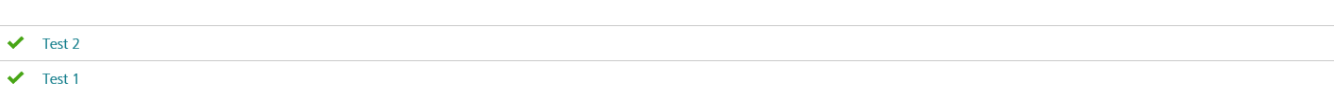

Tryk herefter på "Hent kopi" for at se det samlede dokument.

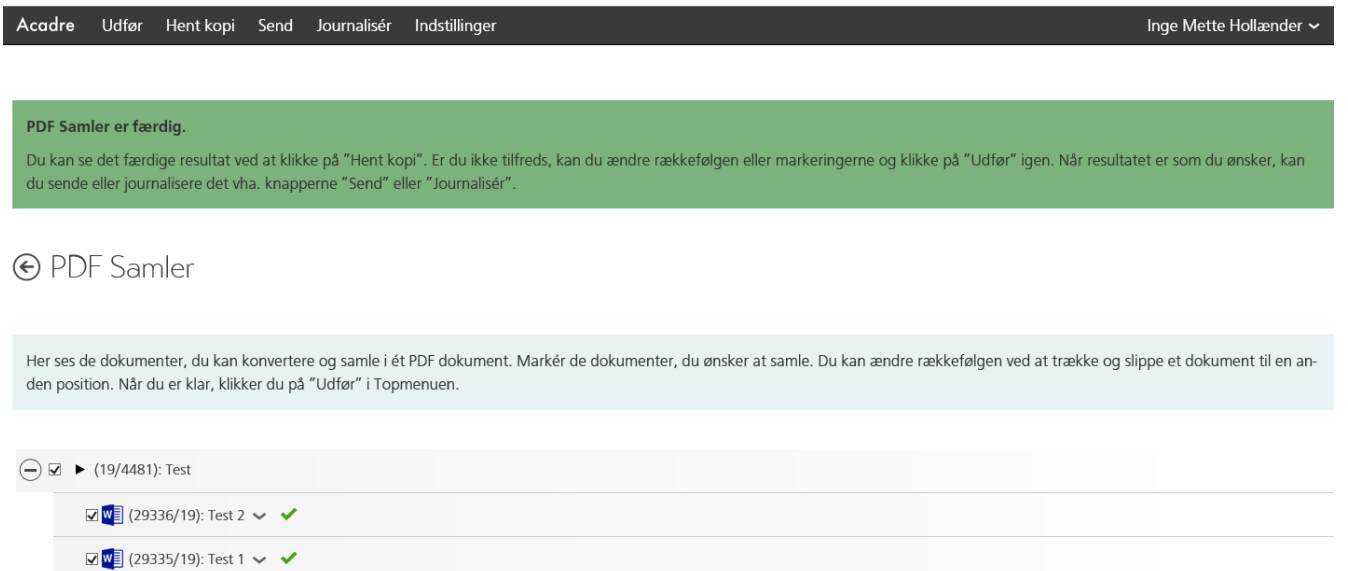

Ønsker du at journalisere det samlede dokument vælges "Journaliser".

Tryk til sidst på "Send" og dokumentet vedlægges i en mail, hvor der blot skal skrives modtagers mail-adresse, og dokumenterne er sendt.